## **EXTINÇÃO DE UORG INFORMAL**

As UORGs Informais existem no EORG e no SIAPE/SIAPECAD, portanto, a sua extinção será realizada a partir do EORG.

Para a extinção de UORGs Informais esta unidade não poderá ter servidor lotado, não poderá ter autoridade vigente (UORGs indicadas como I"nformais", quando da realização da Associação de Estruturas – De x Para). A UORG Informal deve estar vazia para que possa ser extinta.

1. Para a realização da extinção de uma UORG Informal, o gestor deve acionar a opção "Pesquisar UORG", do Menu secundário.

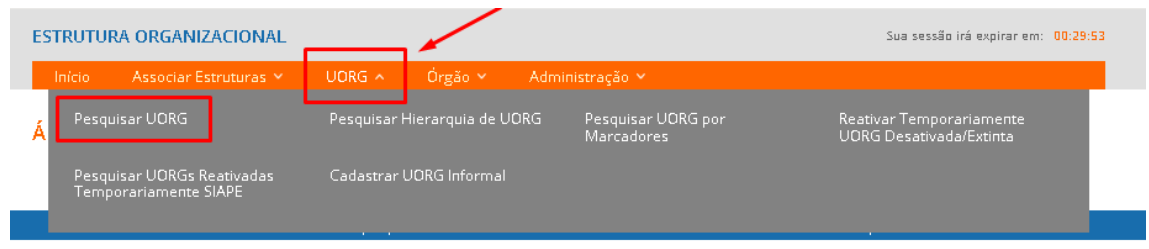

2. O gestor será direcionado para a página "Pesquisar UORG".

- 3. Deve marcar o campo "UORG Informal" e acionar o botão "Pesquisar".
- 4. Selecionar a UORG que deseja extinguir, acionar o menu de "Ações" e selecionar a opção "Extinguir".

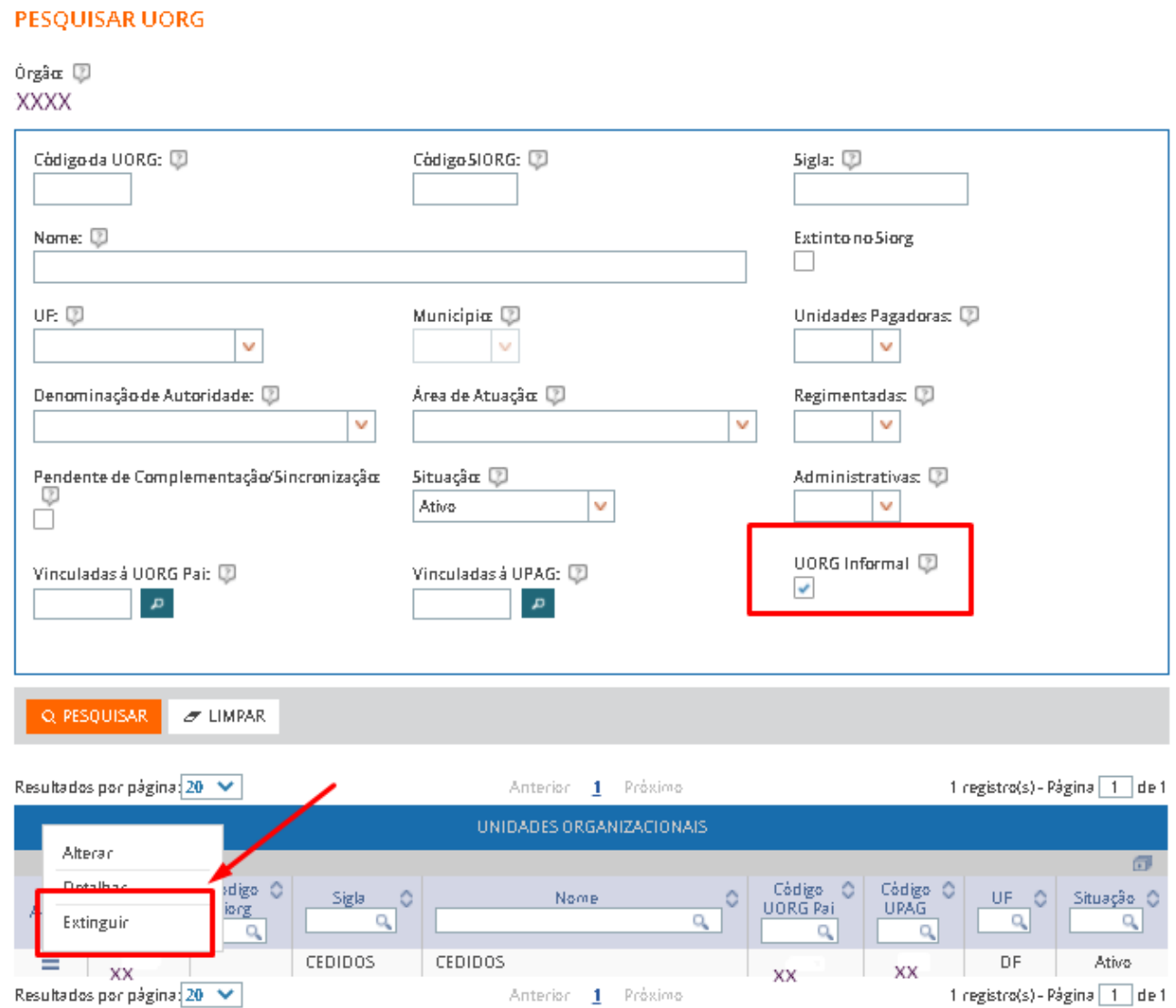

## 5. O gestor será direcionado para a tela da funcionalidade "Extinguir UORG Informal".

## **EXTINGUIR UORG INFORMAL**

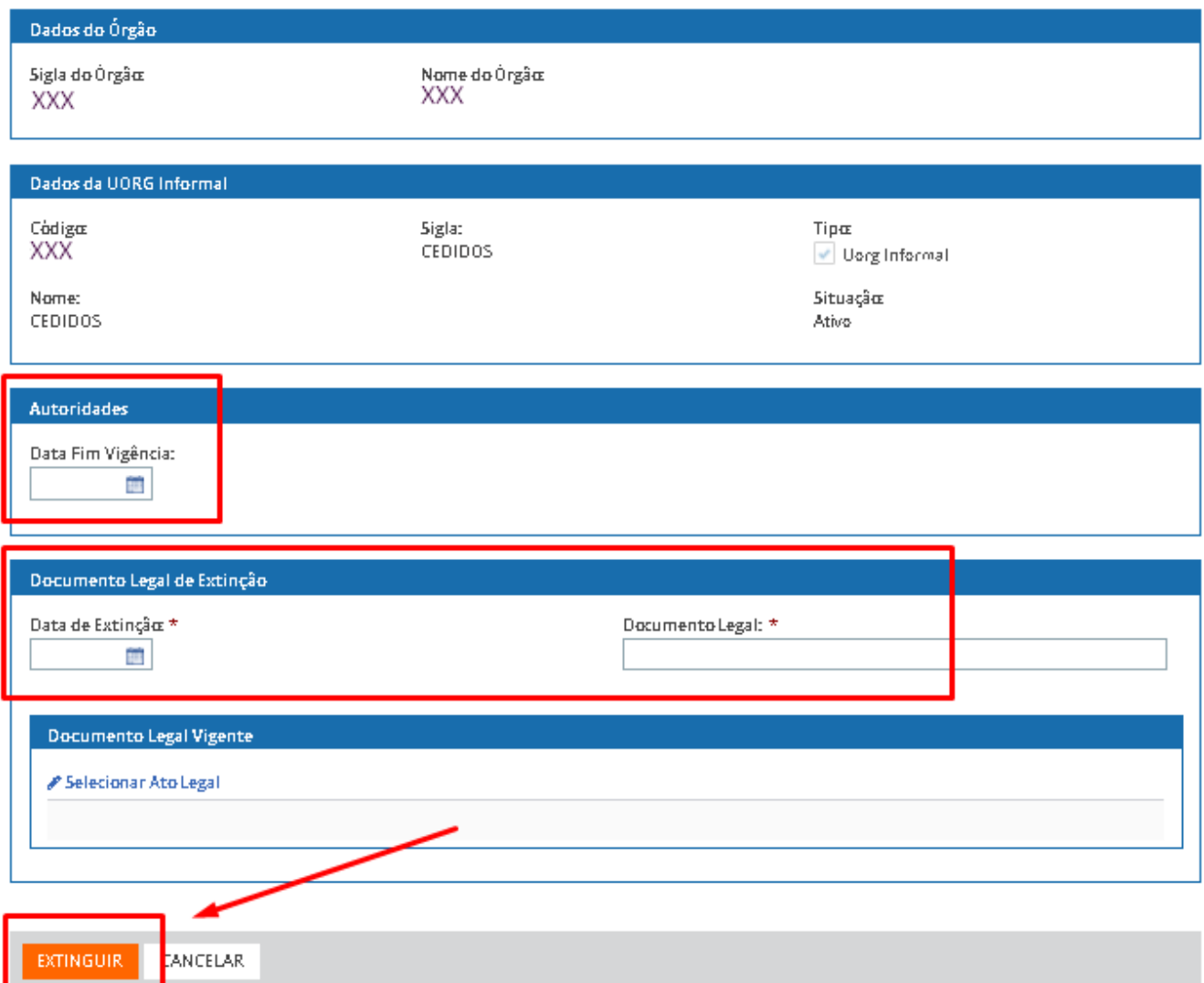

- 6. O gestor preenche os campos da tela e aciona o botão "Extinguir".
- 7. Será exibida opção para confirmação da ação.

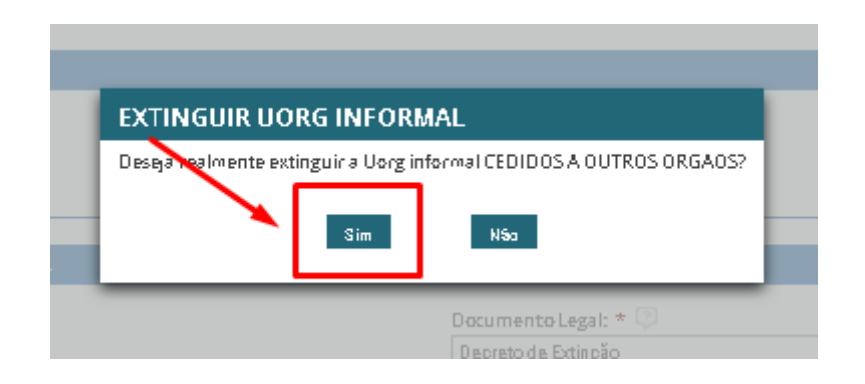

- 8. A UORG Informal será extinta se não houver pendências no SIAPE/SIAPECAD.
- 9. Será exibida mensagem de sucesso no topo da tela.
- 10. Caso a UORG possua pendências no SIAPE/SIAPECAD será exibida "Mensagem de Erro!" no topo da tela e, no final, a lista com as pendências que deverão ser tratadas, para viabilizar a extinção da UORG Informal.

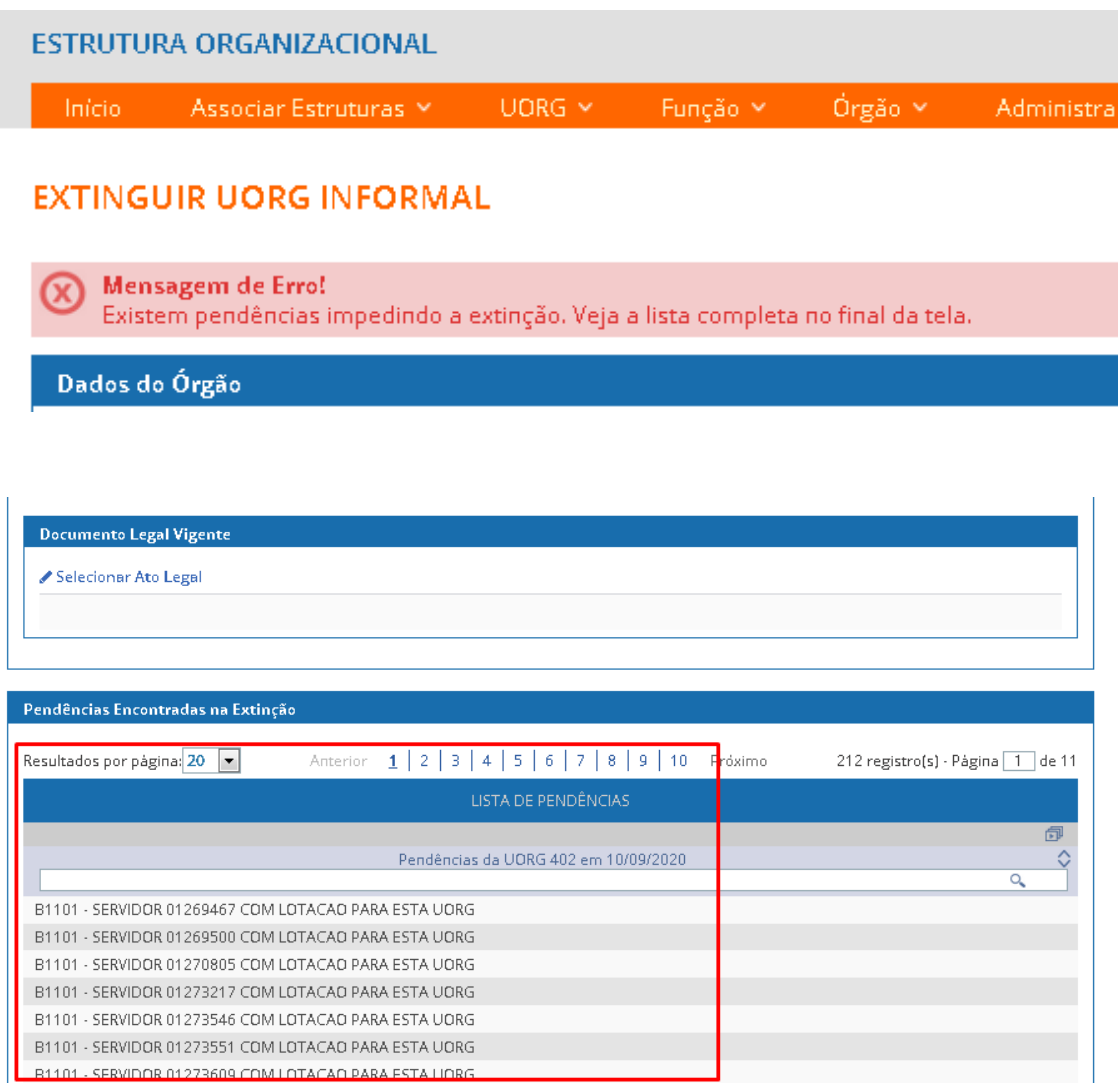

- 11. O gestor deverá sanar todas as pendências no SIAPE/SIAPECAD.
- 12. Voltar ao EORG e repetir o procedimento (itens "1" a "7"), para que a UORG Informal possa ser extinta.